#### **A Hardware Review**

**Rear View** Power Socket Power Switch KVM Ports Grounding Terminal IR Receiver (Extension) Console Ports

**3** Daisy Chain Control In/Out Ports

**Front View** KVM Status Panel OSD (Esc) Port Selection Pushbuttons Mode Selection Pushbutton Selection button Direction/Function buttons Console Audio Ports USB 2.0 Peripheral Port IR Receiver

**B Hardware Installation**

To set up your CM1284 installation, refer to the installation diagram (the numbers in the diagrams correspond to the steps, above), and do the

following:

#### **9** Plug your USB peripherals into the USB Type A ports (one is located on the front panel; a second one is on the rear panel).

**10** Connect the power cord to the KVM switch and plug it into an AC power source.

- **11** Power on the KVM switch.
- **12** Power on the displays, computers, and peripherals.

**Note:** The recommended power-on sequence is Port 1, Port 2, Port 3, and then Port 4.

#### **Operation**

There are several convenient methods you can use to operate the CM1284 to display the source device(s) connected to it.

#### **Manual Switching** Use the front panel pushbuttons (1 to 4) to switch between KVM ports.

**IR Remote Control** To select a source device with the remote control, press the numbered button (1 to 4) that corresponds to the port to which it is connected.

Additionally, you can activate the On-Screen Display (OSD) and configure the CM1284 including assigning the KVM, Audio and USB Link focus for each PC port, setting up channels, selecting the Display mode, and so on. To open the OSD screen, trigger the drop down menu and click the settings icon on the menu.

© Copyright 2018 ATEN® International Co., Ltd. ATEN and the ATEN logo are trademarks of ATEN International Co., Ltd. All rights reserved. All other trademarks are the property of their respective owners.

Part No. PAPE-1223- K90G Printing Date: 06/2018

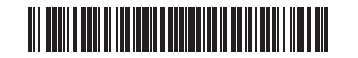

**4-Port USB HDMI Multi-View KVMPTM Switch Quick Start Guide**

All information, documentation, firmware, software utilities, and specifications contained in this package are subject to change without prior notification by the manufacturer. To reduce the environmental impact of our products, ATEN documentation and software can be found online at **http://www.aten.com/download/**

## **CM1284**

STATEMENT: This equipment has been tested and found to comply with the limits for a Class A digital device, pursuant to Part 15 of the FCC Rules. These limits are designed to provide reasonable protection against harmful interference when the equipment is operated in a commercial environment. This equipment generates, uses, and can radiate radio<br>frequency energy and, if not installed and used in accordance with<br>the instruction manual, may cause harmful interference to radio<br>communications. Operatio **FCC Caution:** Any changes or modifications not expressly approved by<br>the party responsible for compliance could void the user's authority to<br>operate this equipment.<br>**Warning:** Operation of this equipment in a residential

could cause radio interference

This device complies with Part 15 of the FCC Rules. Operation is subject to the following two conditions: (1) this device may not cause harmful interference, and (2) this device must accept any interference received, including interference that may cause undesired operati

#### CM1284 Commutateur KVMPTM multi-vue USB HDMI 4 ports www.aten.com

#### Conmutator KVMP Multi-Vista de 4-Puertos USB HDMITM CM1284 www.aten.com

**Hotkeys**

You can switch ports using the console's keyboard by activating the Hotkey Setting Mode (HSM). Please refer to the user manual for further hotkey control details.

#### **Hotkey Setting Mode (HSM)**

To invoke HSM, do the following: 1.Press and hold down the Num Lock key. 2.Press and release the minus key. 3.Release the Num Lock key.

# **1 2 3 4 3 5 6 7 8 9 Rear View 1 2 3**  $C\in\overline{\mathbb{Z}}$

#### **On-Screen Display (OSD)**

 Bouton de sélection de mode Boutons de direction/fonction Ports KVM Borne de terre Récepteur IR (Extension) Ports console

# ETEN

### **Package Contents**

Pour configurer l'installation de votre CM1284, consultez le diagramme d'installation (les chiffres du diagramme correspondent aux étapes cidessus) et effectuez ce qui suit :

#### **9** Branchez vos périphériques USB sur les ports USB Type A (un port se situe sur le panneau avant ; un deuxième port se trouve sur le panneau

1 CM1284 4-Port USB HDMI Multi-View KVMPTM Switch 4 KVMI Cables (HDMI, USB, Audio) 1 Power Cord 1 IR Remote Control 1 Rack Mounting Kit 1 User Instructions

> arrière) **10** Raccordez le cordon d'alimentation au commutateur KVM et branchez-le à une source d'alimentation CA.

**1111** Mettez le commutateur KVM sous tension.

### **Support and Documentation Notice**

Vous pouvez utiliser plusieurs méthodes pratiques pour faire fonctionner le CM1284 et afficher le(s) périphérique(s) source qui lui sont connectés.

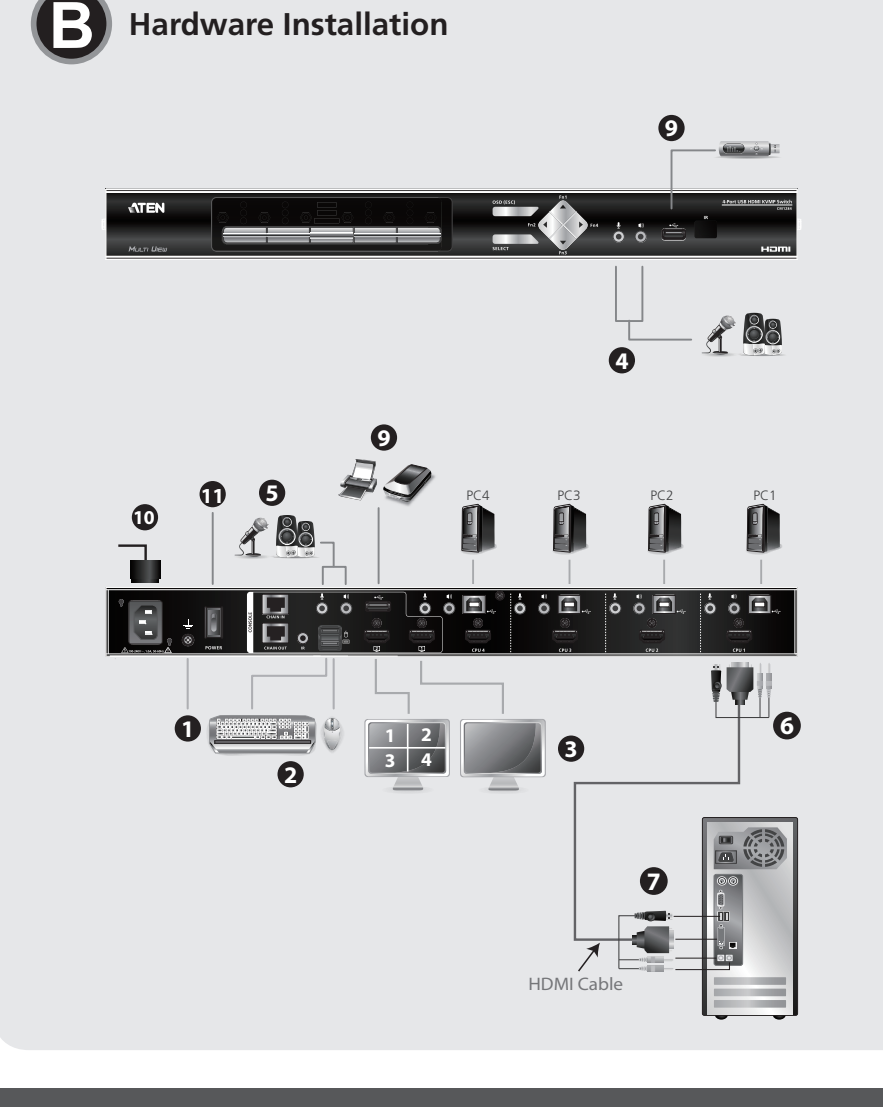

#### **Technical Support**

www.aten.com/support

이 기기는 업무용(A급) 전자파적합기기로서 판매자 또는 사용자는 이 점을 주의하시기 바라며, 가정외의 지역에 서 사용하는 것을 목적으로 합니다.

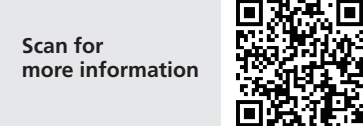

#### **EMC Information** FEDERAL COMMUNICATIONS COMMISSION INTERFERENCE

Vous pouvez également activer le menu OSD (Affichage à l'écran) et configurer le CM1284, notamment affecter la liaison KVM, Audio et USB sur chaque port du PC, configurer les canaux, sélectionner le mode d'affichage, etc. Pour ouvrir le menu OSD, faites apparaître le menu déroulant et cliquez sur l'icône des paramètres dans le menu.

- **10** Verbinden Sie das Netzkabel mit dem KVM-Switch und schließen Sie es an eine Steckdose an.
- **11** Schalten Sie den KVM-Switch ein.

Sie können Anschlüsse über das Bedienfeld der Konsole wechseln, indem Sie den Tastenkombinationseinstellungsmodus (HSM) aktivieren. Weitere Einzelheiten zur Steuerung mittels Tastenkombinationen finden Sie in der

**A Hardware Review**

**4**

**5 6 7**

**Front View**

**A Présentation du matériel**

**Vue de devant**

**2** OSD (Échap)

**5** Bouton de sélection

de port

#### **1** Panneau d'état KVM **3** Boutons poussoirs de sélection **1** Prise d'alimentation **2** Interrupteur marche/arrêt **3** Ports d'entrée/sortie de contrôle de la connexion en guirlande

**7** Ports audio de la console **8** Port périphérique USB 2.0 **9** Récepteur IR

**Vue de derrière**

## **B Installation du matériel**

**12** Mettez les écrans, les ordinateurs et les périphériques sous tension. **Remarque :** La séquence de mise sous tension recommandée est Port 1, Port 2, Port 3, puis Port 4.

Además, puede activar la visualización en pantalla (OSD) y configurar el<br>CM1284, incluida la asignación del foco del del enlace del KVM, del audio y del USB para cada puerto de PC, configurar canales, seleccionar el modo de visualización, y así sucesivamente. Para abrir la pantalla OSD, active el menú desplegable y haga clic en el ícono de confi guración en el menú.

#### **Fonctionnement**

 Presa di alimentazione collegamento a catena Porte KVM Terminale di massa Ricevitore IR (Estensione) Porte console

#### **Commutation manuelle**

Utilisez les boutons du panneau avant (1 à 4) pour basculer entre les ports KVM.

#### **Télécommande IR**

Pour sélectionner un périphérique source avec la télécommande, appuyez sur le bouton numéroté (1 à 4) correspondant au port auquel il est connecté.

**Touches de raccourcis** Vous pouvez changer de port à l'aide du clavier de la console en activant le mode de réglage des touches de raccourcis (HSM). Veuillez consulter le manuel d'utilisation pour plus de détails sur le contrôle des touches de raccourcis.

#### **Mode de réglage des touches de raccourcis (HSM)**

Pour appeler le HSM, procédez comme suit : 1.Appuyez sur la touche Verr Num et maintenez-la enfoncée. 2. Appuyez et relâchez la touche moins. 3. Relâchez la touche Verr Num.

#### **Menu OSD (Affichage à l'écran)**

Inoltre, è possibile attivare il menu OSD e configurare il CM1284, compresa l'assegnazione dell'attivazione di KVM, Audio e Collegamento USB per ciascuna porta PC, l'impostazione dei canali, la selezione della modalità di visualizzazione e così via. Per aprire la schermata OSD, attivare il menu a discesa e fare clic sull'icona delle impostazioni nel menu.

## **A Hardwareübersicht**

**5** Заземляющий контакт **6** ИК-приемник (удлинитель)

#### **Ansicht von vorne Ansicht von hinten**

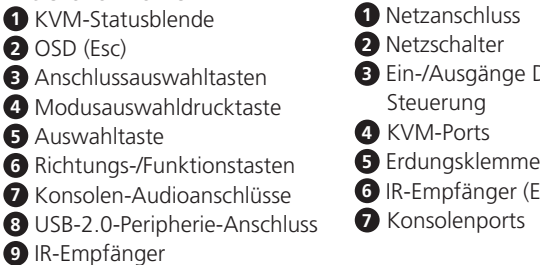

#### **B Hardwareinstallation**

Beachten Sie zur Einrichtung Ihrer CM1284-Installation die Installationsabbildung (die Nummern in den Abbildungen entsprechen den obigen Schritten) und gehen Sie wie folgt vor:

**9** Schließen Sie Ihre USB-Peripherie an die USB-Type-A-Anschlüsse an (einer befindet sich an der Frontblende; ein zweiter befindet sich an der Rückblende).

**12** Schalten Sie Displays, Computer und Peripheriegeräte ein. **Hinweis:** Die empfohlene Einschaltsequenz ist Anschluss 1, Anschluss 2, Anschluss 3 und dann Anschluss 4.

#### **Bedienung**

Es gibt verschiedene komfortable Methoden zur Bedienung des CM1284 zur Anzeige des/der verbundenen Eingangsgeräte(s).

#### **Manuell wechseln**

Wechseln Sie mit den Drucktasten (1 bis 4) an der Frontblende zwischen den KVM-Anschlüssen.

#### **IR-Fernbedienung**

Wählen Sie ein Eingangsgerät mit der Fernbedienung, indem Sie die dem Anschluss entsprechende Zifferntaste (1 bis 4) drücken.

**Schnelltasten**

Bedienungsanleitung.

**Tastenkombinationseinstellungsmodus (HSM)** Gehen Sie zum Aufrufen des HSM wie folgt vor: 1. Halten Sie die Num-Taste gedrückt. 2. Drücken Sie kurz die Minus-Taste. 3. Lassen Sie die Num-Taste los. **Bildschirmanzeige (OSD)**

CM1284 4-Port USB HDMI Multi-View KVMPTM Switch www.aten.com **1** Ground the CM1284 by connecting one end of a grounding wire to the grounding terminal, and the other end of the wire to a suitable grounded object.

Darüber hinaus können Sie die Bildschirmanzeige (OSD) aktivieren und

den CM1284 konfigurieren, einschließlich der Žuweisung des KVM, der<br>Audio- und USB-Verbindungsfokussierung für jeden PC-Anschluss, der<br>Einrichtung von Kanälen, der Auswahl des Anzeigemodus usw. Lösen Sie<br>zum Einblenden des

Sie im Menü auf das Einstellungssymbol.

#### **A Revisión de hardware**

**Vista frontal** Panel de estado del KVM OSD (Esc) Pulsadores de selección de puerto Pulsadores de selección de modo **4** Puertos KVM Botón de selección Botones de dirección/función Puertos de audio de la consola Puerto Periférico USB 2.0 **Vista posterior** Toma de alimentación Interruptor de alimentación Control de conexión en cadena de puertos de entrada/salida Terminal de toma de tierra Receptor IR (Extensión) Puertos de consola

**9** Receptor IR

Daisy-Chain-**Frweiterung**) der Erdungsklemme und das andere Ende mit einem geeigneten geerdeten Objekt verbinden. **2** Schließen Sie USB-Tastatur und USB-Maus an den USB-Konsolenanschlüssen an der Rückblende des Gerätes an. **3** Schließen Sie Ihre HDMI-Displays an den HDMI-Anschlüssen der Konsole an der Rückblende des Gerätes an. **4** Wenn Sie ein separates Mikrofon oder separate Lautsprecher nutzen, schließen Sie diese an die Analogaudioanschlüsse an der Frontblende des Gerätes an. **5** Wenn Sie ein separate Lautsprecher und ein separates Mikrofon nutzen, schließen Sie diese an die Analogaudioanschlüsse der Konsole an der Rückseite des Gerätes an. Diese Audioanschlüsse haben Priorität gegenüber denen an der Rückblende. **6** Verbinden Sie die HDMI-, USB- und Audioanschlüsse über das USB-HDMI-KVM-Kabel mit den entsprechenden Anschlüssen an der Rückseite des KVM- Switch. **7** Schließen Sie am anderen Ende des USB-HDMI-KVM-Kabels die HDMI-, USB- und Audioanschlüsse an ihre entsprechenden Anschlüsse am Computer an. **8** Wiederholen Sie bei jedem Computer, den Sie installieren, die Schritte 6 und 7.

#### **B Instalación de hardware**

Para realizar la configuración de su CM1284, consulte el diagrama de instalación (los números en los diagramas corresponden a los pasos en la parte superior) y haga lo siguiente:

#### Switch KVMPTM USB HDMI Multi-View 4 porte CM1284

- 
- CM1284 4-Port-USB-HDMI-Mehrfachansicht-KVMPTM -Switch www.aten.com
	- **1** Erden Sie den CM1284, indem Sie ein Ende des Erdungskabels mit

**9** Conecte sus periféricos USB a los puertos USB tipo A (uno se encuentra en el panel frontal y el otro en el panel posterior).

**10** Conecte el cable de alimentación al conmutador KVM y conéctelo a una fuente de alimentación de CA.

**11** Encienda el comutador KVM. **12** Encienda las pantallas, el PC y los periféricos.

**Nota:** La secuencia de encendido recomendada es Puerto 1, Puerto 2, Puerto 3 y luego Puerto 4.

#### **Funcionamiento**

Hay varios métodos convenientes que puede usar para hacer funcionar el CM1284 para mostrar el(los) dispositivo(s) fuente(es) conectado(s).

#### **Conmutación manual**

Use los pulsadores del panel frontal (1 a 4) para alternar entre los puertos KVM.

#### **Mando a distancia IR**

Para seleccionar un dispositivo fuente con el mando a distancia, presione el botón numerado (1 a 4) que corresponde al puerto al que está conectado.

**Teclas de acceso rápido**

Puede cambiar los puertos utilizando el teclado de la consola activando el Modo de configuración de teclas de acceso rápido (HSM). Consulte el manual del usuario para obtener más detalles sobre el control de teclas de

**Modo de configuración de teclas de acceso rápido (HSM)** Para recurrir a las teclas de acceso rápido (HSM), haga lo siguiente

acceso rápido.

1. Pulse y mantenga presionada la tecla Bloq Num.

2. Presione y suelte la tecla menos. 3. Suelte la tecla Bloq Num.

**Visualización en pantalla (OSD)**

#### **A Descrizione hardware**

**Vista anteriore** Pannello di stato KVM OSD (Esc) Pulsanti di selezione porta Pulsante di selezione modalità Pulsante di selezione Pulsanti di direzione/funzione Porte audio console Porta periferica USB 2.0 Ricevitore IR

**Vista posteriore**

#### **B Installazione dell'hardware**

Per l'installazione del CM1284, fare riferimento allo schema di installazione (i numeri sugli schemi corrispondono alle operazioni precedenti) ed eseguire quanto di seguito:

- **9** Collegare le periferiche USB alle porte USB tipo A (una si trova sul pannello anteriore, la seconda sul pannello posteriore).
	- **10** Collegare il cavo di alimentazione allo switch KVM e collegarlo a una fonte di alimentazione CA.

#### **11** Accendere lo switch KVM.

- **12** Accendere display, computer e periferiche.
- **Nota:** La sequenza di accensione consigliata è Porta 1, Porta 2, Porta 3 e

quindi Porta 4. **Funzionamento**

Esistono diversi metodi utili per utilizzare il CM1284 per visualizzare i

dispositivi sorgente ad esso collegati.

**Cambio manuale**

Utilizzare i pulsanti del pannello anteriore (da 1 a 4) per commutare tra le

porte KVM.

#### **Telecomando infrarosso**

Per selezionare un dispositivo sorgente con il telecomando, premere il tasto numerico (1-4) corrispondente alla porta a cui è collegato.

#### **Tasti di scelta rapida**

È possibile cambiare le porte utilizzando la tastiera della console attivando la modalità di impostazione tasti di scelta rapida (HSM). Per ulteriori dettagli sul controllo dei tasti di scelta rapida, fare riferimento al manuale utente.

#### **Modalità di impostazione tasti di scelta rapida (HSM)**

Fare come segue per richiamare la modalità HSM: 1. Tenere premuto il tasto BLOC NUM. 2. Premere e lasciare il tasto meno. 3. Lasciare il tasto BLOC NUM.

#### **OSD**

**A Обзор аппаратного обеспечения**

**Вид спереди**

KVM

 Экранное меню (Esc) Кнопки выбора порта Клавиша выбора режима Клавиша выбора Клавиши направления/

**1** Панель индикации состояния **1** Разъем питания

функций

**7** Аудиопорты консоли

**9** ИК-приемник

**Вид сзади**

**2** Переключатель питания **3** Порты ввода/вывода устройства шлейфового

**8** Периферийный порт USB 2.0 **7** Порты консоли

управления **4** KVM порты

**B Установка аппаратного обеспечения** Для установки CM1284 выполните следующие действия,

руководствуясь схемой установки (номера на схеме соответствуют

номерам действий):

- **8** Повторите действия 6 и 7 для каждого устанавливаемого компьютера.
- **9** Подключите периферийные устройства USB к портам USB тип А (один расположен на передней панели, а второй - на задней).
- **10** Подключите шнур питания к KVM коммутатору и включите вилку в электрическую розетку.
- **11** Включите питание KVM коммутатора.

**12** Включите мониторы, компьютеры и периферийные устройства. **Примечание.** Рекомендованная последовательность включения: Порт 1, Порт 2, Порт 3, а затем Порт 4.

#### **Эксплуатация**

Существует несколько удобных способов управления CM1284 для отображения подключенных к нему устройств-источников сигнала.

#### **Переключение вручную (OSD)**

Переключение портов KVM выполняется кнопками, расположенными на передней панели (1-4).

#### **ИК-пульт дистанционного управления**

Чтобы выбрать источник сигнала с пульта дистанционного управления, нажмите на кнопку с номером (1-4), соответствующим порту, к которому он подключен.

#### **Клавиши быстрого вызова**

Для переключения портов с клавиатуры консоли активируйте режим установки клавиш быстрого вызова(HSM). Дополнительные сведения об управлении с помощью клавиш быстрого вызова представлены в руководстве пользователя.

#### **Режим установки клавиш быстрого вызова (HSM)**

Для вызова HSM выполните следующие действия. Нажмите и удерживайте клавишу Num Lock. 2. Нажмите и отпустите клавишу "минус".

#### 3. Отпустите клавишу Num Lock.

**Экранное меню (OSD)**

Кроме того, можно вызвать экранное меню и настроить параметры CM1284, включая назначение KVM, Аудио и USB Link focus для каждого порта ПК, настройку каналов, выбор режима отображения и другое. Для вызова экранного меню откройте раскрывающееся меню и щелкните значок настройки в меню.

- **2** Interruttore di alimentazione **3** Porte di ingresso/uscita controllo
- per la messa a terra al terminale di massa, e l'altra estremità del cavo a un oggetto collegato a terra. **2** Collegare la tastiera e il mouse USB alle porte USB della console poste
- sul pannello posteriore del dispositivo. **3** Collegare display HDMI alle porte HDMI della console situate sul
- pannello posteriore del dispositivo. **4** Se si utilizzano un microfono o altoparlanti separati, collegarli alle
- porte audio analogiche sul pannello anteriore del dispositivo. **5** Se si utilizzano altoparlanti e un microfono separati, collegarli alle porte
- audio analogiche della console sul pannello posteriore del dispositivo. Queste porte audio hanno la priorità su quelle del pannello posteriore.
- **6** Usando il cavo USB HDMI KVM, collegare i connettori HDMI, USB e audio alle rispettive prese sul retro dello switch KVM.
- **7** All'altra estremità del cavo USB HDMI KVM, collegare i connettori HDMI, USB e audio alle rispettive porte del computer.
- **8** Ripetere i passaggi 6 e 7 per ciascun computer che si sta installando.
- **7** En el otro extremo del cable USB HDMI KVM, conecte el HDMI, el USB y los conectores de audio a sus respectivos puertos en el PC. **8** Repita los pasos 6 y 7 para cada PC que esté instalando.
	- **1** Collegare a massa l'unità CM1284 collegando un'estremità del cavo

**2** Plug your USB keyboard and USB mouse into the USB Console Ports located on the unit's rear panel.

**3** Plug your HDMI displays into the Console HDMI Ports located on the unit's rear panel.

**4** If you are using separate microphone or speakers, plug them into the

# **5** If you are using separate speakers and microphone, plug them into the

analog audio ports on the unit's front panel.

console analog audio ports on the unit's rear panel. These audio ports have priority over those on the rear panel. **6** Using the USB HDMI KVM cable, plug the HDMI, USB and audio

connectors into their corresponding sockets on the rear of the KVM switch.

**7** At the other end of the USB HDMI KVM cable, plug the HDMI, USB, and audio connectors into their respective ports on the computer.

**8** Repeat steps 6 and 7 for each computer you are installing.

**1** Mettez le CM1284 à la terre en raccordant une extrémité d'un fi l de terre à la borne de terre et l'autre extrémité du fi l à un objet mis à la

terre adapté.

**2** Branchez votre clavier USB et votre souris USB sur les ports USB de la

console situés sur le panneau arrière de l'appareil.

**3** Branchez vos écrans HDMI sur les ports HDMI de la console situés sur

le panneau arrière de l'appareil.

**4** Si vous utilisez un micro ou des haut-parleurs séparés, branchez-les sur les ports audio analogiques situés sur le panneau arrière de l'appareil. **5** Si vous utilisez des haut-parleurs et un micro séparés, branchez-les sur les ports audio analogiques de la console situés sur le panneau arrière de l'appareil. Ces ports audio ont la priorité sur ceux du panneau

arrière.

**6** À l'aide du câble KVM USB HDMI, branchez les connecteurs HDMI, USB et audio sur leurs prises correspondantes à l'arrière du commutateur

KVM.

**7** À l'autre extrémité du câble KVM USB HDMI, branchez les connecteurs HDMI, USB et audio sur leurs ports correspondants sur l'ordinateur. **8** Répétez les étapes 6 et 7 pour chaque ordinateur que vous installez.

**1** Conecte a tierra el CM1284 conectando un extremo de un cable de conexión a tierra al terminal de conexión a tierra, y el otro extremo del

cable a un objeto adecuado conectado a tierra.

**2** Enchufe su teclado y su ratón USB en los puertos de la consola USB

ubicados en el panel posterior de la unidad.

**3** Conecte sus pantallas HDMI a los puertos HDMI de la consola

ubicados en el panel posterior de la unidad.

**4** Si está utilizando micrófono o altavoces por separado, conéctelos a los puertos de audio analógico en el panel frontal de la unidad. **5** Si está utilizando altavoces y micrófonos separados, conéctelos a los puertos de audio analógico de la consola en el panel posterior de la unidad. Estos puertos de audio tienen prioridad sobre aquellos

situados en el panel trasero.

**6** Utilizando el cable USB HDMI KVM, conecte los conectores HDMI, USB y de audio a las tomas correspondientes en la parte posterior del

conmutador KVM.

## **1** Выполните заземление CM1284: подсоедините один конец конец провода - к подходящему заземленному объекту.

- **2** Подключите USB клавиатуру и мышь к USB портам консоли на задней панели устройства.
- консоли.
- подключите их к аналоговым аудиопортам, расположенным на передней панели устройства.
- подключите их к аналоговым аудиопортам, расположенным на задней панели консоли. Эти аудиопорты имеют приоритет по сравнению с портами на задней панели.
- аудиоразъемы к соответствующим разъемам на задней панели KVM коммутатора.
- **7** Подсоедините HDMI, USB и аудиоразъемы, расположенные на другом конце кабеля USB HDMI KVM, к соответствующим портам на компьютере.
- СМ1284 4-портовый KVMP™ коммутатор с поддержкой USB HDMI и функцией Multi-View www.aten.com
	- заземляющего провода к заземляющему разъему, а другой
	-
	- **3** Подключите HDMI мониторы к портам HDMI на задней панели
	- **4** Если используется отдельный микрофон или динамики,
	- **5** Если используются отдельные динамики и микрофон,
	- **6** Возьмите кабель USB HDMI KVM и подключите HDMI, USB и
	-

#### HDMI 4K 対応 4 分割 KVMP www.aten.com サポートお問合せ窓口:+81-3-5615-5811

#### Перемикач CM1284 4 порти USB HDMI із переглядом багатьох зображень KVMP<sup>TM</sup>

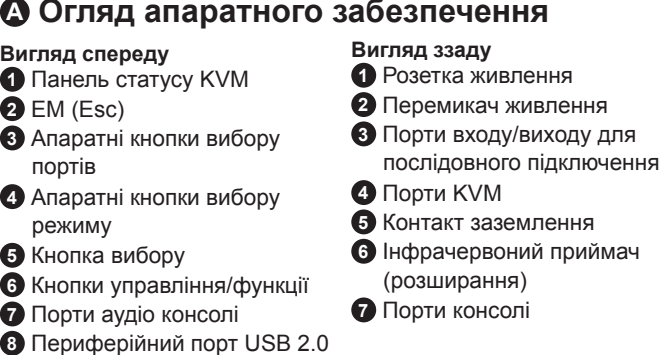

**9** Інфрачервоний приймач

Існує декілька зручних методів керування CM1284 для відображення приєднаних до нього пристроїв джерела. **Перемикання вручну**<br>Використовуйте кнопки на передній панелі (від 1 до 4) для<br>перемикання між портами KVM.

#### **B Інсталяція апаратного забезпечення**

Для налаштування інсталяції CM1284 перегляньте креслення інсталяції (номери на кресленнях відповідають вказаним вище крокам) і виконайте вказані нижче дії:

#### CM1284 Switch USB HDMI Multi-View KVMPTM de 4 portas

**9** Підключіть периферійні пристрої USB до портів USB Типу A (один з них розташований на передній панелі, а другий - на задній панелі).

**10** Підключіть шнур живлення до перемикача KVM та підключіть його до джерела живлення змінного струму.

#### CM1284 4 Bağlantı Noktalı USB HDMI Çoklu Görüntüleme KVMPTM Anahtarı www.aten.com **A Donanıma Bakış**

#### **11** Увімкніть живлення перемикача KVM.

**12** Увімкніть живлення дисплеїв, комп'ютерів та периферійних пристроїв.

**Примітка.** Рекомендована послідовність увімкнення: Порт 1, Порт 2, Порт 3, а потім Порт 4.

#### **Принцип роботи**

#### **Пульт ІЧ дистанційного керування**

Щоб вибрати джерело сигналу за допомогою дистанційного керування, натисніть кнопку з номером (від 1 до 4), який відповідає підключеному порту.

**Ярлики**

Порти можна перемикати за допомогою клавіатури консолі, активуючи режим налаштування ярлика (HSM). Докладніше про керування ярликом – у посібнику користувача.

#### **Режим налаштування ярлика (HSM)**

- Щоб викликати HSM, виконайте дії, вказані нижче: 1. Натисніть і утримуйте клавішу Num Lock.
- 2. Натисніть і відпустіть клавішу мінус. 3. Відпустіть клавішу Num Lock.

#### **Екранне Меню (OSD)**

Крім того, можна активувати Екранне Меню (OSD) і налаштувати CM1284, включаючи визначення фокусу для лінії KVM, Audio та USB для кожного порту ПК, налаштування каналів, вибір режиму відображення тощо. Щоб відкрити екран Екранного Меню, запустіть спадне меню та натисніть піктограму налаштувань в меню.

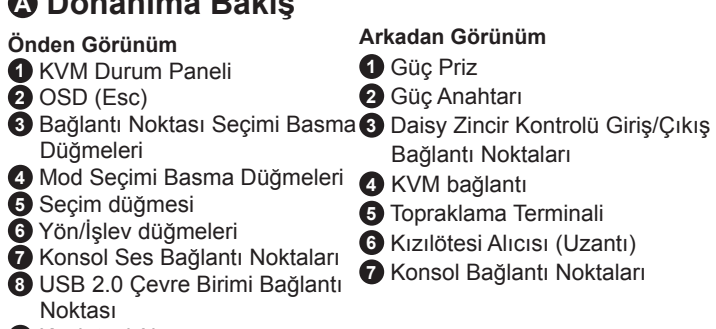

#### **9** Kızılötesi Alıcı

#### **B Donanım Kurulumu**

CM1284 kurulumunuzu yapmak için kurulum şemasına başvurun (yukarıdaki şemalarda yer alan numaralar adımlara karşılık gelir) ve aşağıdaki işlemleri yapın:

#### CM1284 4-portowy przełącznik USB HDMI Multi-View KVMP™

## **9** USB çevre birimlerinizi USB Tip A bağlantı noktalarına takın (biri ön

panelde, diğeri de arka panelde bulunur).

**10** Güç kablosunu KVM anahtarına bağlayın ve bir AC güç kaynağına

takın.

**11** KVM anahtarını açın.

**12** Ekranları, bilgisayarları ve çevre birimlerini açın.

**Not:** Önerilen açma sırası Bağlantı Noktası 1, Bağlantı Noktası 2, Bağlantı Noktası 3 ve Bağlantı Noktası 4 şeklindedir.

**Çalıştırma**

Bağlanan kaynak aygıtları görüntülemek amacıyla CM1284 birimini

çalıştırmak için birçok uygun yöntem vardır.

**Elle Geçiş Yapma** 

KVM bağlantı noktaları arasında geçiş yapmak için ön panel basma

düğmelerini (1 ila 4) kullanın.

#### **Kızılötesi Uzaktan Kumanda**

**12** Ligue os monitores, computadores e periféricos. **Nota:** A sequência de arranque predefinida é: Porta 1, Porta 2, Porta 3 e Porta 4

Uzaktan kumandayla bir kaynak aygıt seçmek için, bağlandığı bağlantı noktasına karşılık gelen rakam düğmesine (1 ila 4) basın.

#### **Kısayol Tuşları**

Kısayol Tuşu Ayarlama Modunu (HSM) etkinleştirerek konsol klavyesi aracılığıyla bağlantı noktaları arasında geçiş yapabilirsiniz. Kısayol tuşu denetimi konusunda daha fazla ayrıntı için lütfen kullanım kılavuzuna başvurun.

#### **Kısayol Tuşu Ayarlama Modu (HSM)**

HSM özelliğini başlatmak için aşağıdaki işlemleri yapın:

1. Num Lock tuşunu basılı tutun.

2. Eksi tuşuna basın ve bırakın.

3. Num Lock tuşunu bırakın.

**Ekran Menüsü (OSD)**

Ayrıca, Ekran Menüsünü (OSD) etkinleştirebilir ve CM1284 birimini, her aşağı açılır menüyü tetikleyin ve menüdeki ayarlar simgesine tıklayın.

bir bilgisayar bağlantı noktası için KVM, Ses ve USB Bağlantısı odağı atama, kanallar ayarlama, Ekran modunu seçme ve benzeri işlemler de dâhil olmak üzere yapılandırabilirsiniz. Ekran menüsünü açmak için,

**4** USB 周辺機器を USB タイプ A ポートに接続してください(1 つはフロ ントパネル、もう 1 つはリアパネルにあります)。

#### **A Informacje o urządzeniu**

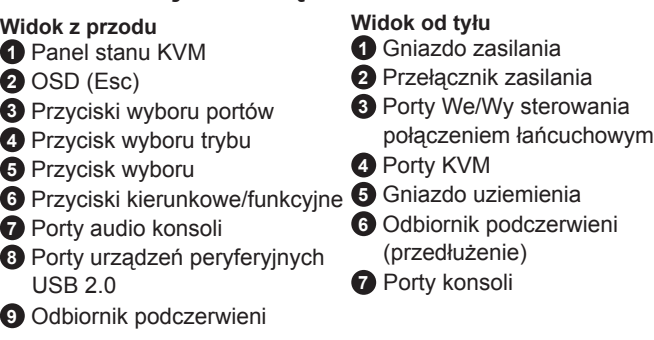

## **B Instalacja urządzenia**

W celu instalacji urządzenia CM1284 należy zapoznać się z powyższym schematem instalacji (cyfry na schemacie odpowiadają kolejnym krokom), a następnie należy wykonać poniższe czynności: **9** Podłącz urządzenia peryferyjne USB do portów USB typ A (jeden znajduje się na panelu przednim, a drugi na panelu tylnym).

**10** Podłącz przewód zasilający do przełącznika KVM i do źródła zasilania AC.

#### **11** Włącz przełącznik KVM.

- 3 端口选择按钮 4 模式选择按键
- 
- 5 选择按钮
- 
- 
- 
- 6 方向/功能按钮
- 
- 

## $\overline{\mathcal{O}}$

**12** Włącz ekrany, komputery i urządzenia peryferyjne. **Uwaga:** Zalecana kolejność włączania to Port 1, Port 2, Port 3, a następnie Port 4.

#### **Działanie**

Dostępnych jest kilka przystępnych metod obsługi urządzenia CM1284 i wyświetlania zawartości podłączonych do niego urządzeń źródłowych.

#### **Przełączanie ręczne**

Użyj przycisków na panelu przednim (od 1 do 4) do przełączania między portami KVM.

#### **Pilot na podczerwień**

**6** IR 接收器連接埠 ( 延伸距離用 ) 叭,相較背面所接的麥克風和喇叭,擁有優先使用權。

欲安裝 CM1284,請參照上方硬體安裝圖示,依照對應編號順序執行下 列步驟:

Aby wybrać urządzenie źródłowe za pomocą pilota zdalnego sterowania, naciśnij przycisk numeryczny (od 1 do 4), odpowiadający portowi, do którego urządzenie jest podłączone.

**Przyciski skrótów** Porty można przełączać za pomocą klawiatury konsoli po uaktywnieniu trybu ustawiania przycisków skrótów (HSM). Szczegółowe informacje o sterowaniu za pomocą przycisków skrótów można znaleźć w podręczniku użytkownika.

#### **Tryb ustawiania przycisków skrótów (HSM)**

W celu wywołania trybu HSM należy wykonać poniższe czynności: 1. Naciśnij i przytrzymaj klawisz Num Lock.

- 2. Naciśnij i zwolnij klawisz minusa.
- 3. Zwolnij klawisz Num Lock.

#### **Menu ekranowe (OSD)** Dodatkowo można także uaktywnić menu ekranowe (OSD) i

#### **A Vista do hardware**

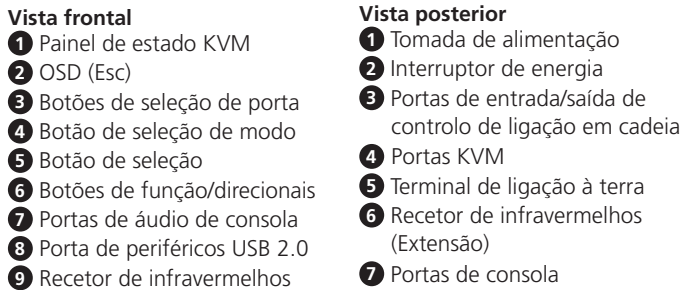

#### **B Instalação do hardware**

Para realizar a instalação do CM1284, consulte o diagrama de instalação (os números no diagrama correspondem aos passos, acima) e efetue o seguinte:

- **9** Ligue os seus periféricos USB às portas USB Tipo A (uma localizada no painel frontal e outra no painel traseiro).
- **10** Ligue o cabo de alimentação ao switch KVM e ligue-o a uma tomada elétrica.

#### **11** Ligue o switch KVM.

#### **Operação**

Existem vários métodos práticos para utilizar o CM1284 para exibir os dispositivos ligados ao mesmo.

**Comutação manual**

#### Utilize os botões do painel frontal (1 a 4) para comutar entre portas KVM.

**Controlo remoto de infravermelhos**

Para selecionar um dispositivo com o controlo remoto, pressione o botão numérico (1 a 4) correspondente à porta à qual o mesmo está ligado.

### **Teclas de atalho**

Pode comutar entre as portas utilizando o teclado da consola após a ativação do Modo de Configuração das Teclas de Atalho (HSM). Para mais detalhes sobre o controlo por teclas de atalho, consulte o manual do utilizador.

#### **Modo de Configuração das Teclas de Atalho (HSM)**

Para abrir a HSM, faça o seguinte: 1. Mantenha pressionada a tecla Num Lock. 2. Pressione e liberte a tecla Menos. 3. Liberte a tecla Num Lock.

#### **Menu apresentado no ecrã (OSD)**

Adicionalmente, pode ativar o menu apresentado no ecrã (OSD) para configurar o CM1284, incluindo a atribuição de KVM, Áudio e Ligação USB para cada porta de PC, configuração de canais, seleção do modo de exibição, etc. Para abrir o ecrã do menu OSD, aceda ao menu pendente e clique no ícone de definições no menu.

**❺** 若外接麥克風或喇叭,請將麥克風或喇叭用音源線材插入位於 CM1284 後面的控制端音訊埠。此時 CM1284 前面所接的麥克風跟喇

## **保作力式**

## **A** 製品各部名称

- **6** 使用 KVM 線材,將 HDMI、USB、音訊連接頭分別插入 CM1284 背面 控制端連接埠的對應位置。
- **7** 將 KVM 線材另一端的 HDMI、USB、音訊連接頭分別插入欲切換操作 電腦的 HDMI、USB、音訊連接埠接。
- **4** 欲安裝其餘欲切換操作的電腦時,請重覆上述步驟6和7。

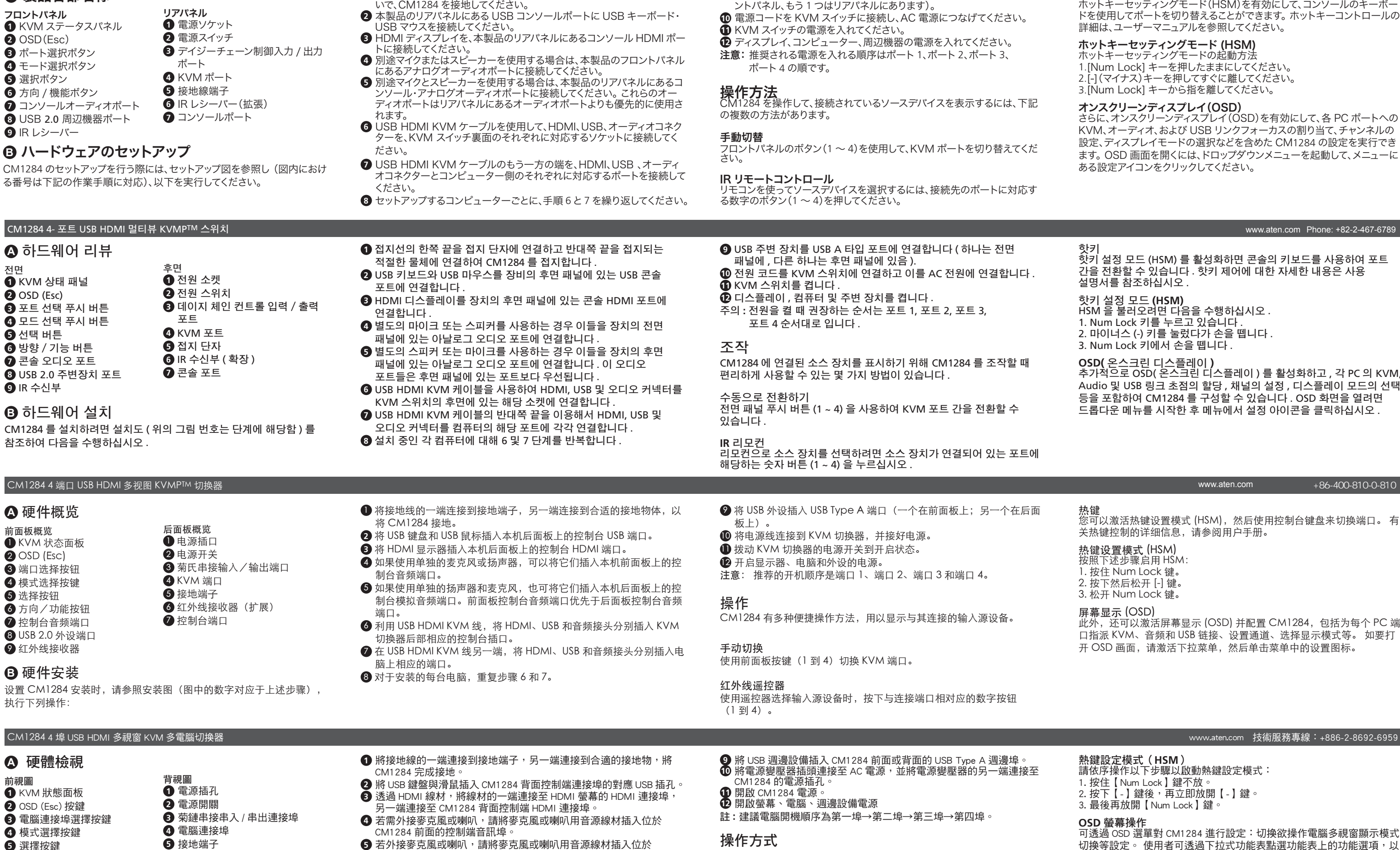

ホットキー

ホットキーセッティングモード(HSM)を有効にして、コンソールのキーボー

skonfigurować urządzenie CM1284, w tym m.in. przypisać koncentrację<br>połączenia KVM, audio i USB dla każdego portu PC, skonfigurować<br>kanały, wybrać tryb wyświetlania itp. Aby otworzyć ekran menu OSD,<br>wyświetl menu rozwijane

## **B** 하드웨어 설치

CM1284 를 설치하려면 설치도 ( 위의 그림 번호는 단계에 해당함 ) 를 참조하여 다음을 수행하십시오 .

추가적으로 OSD( 온스크린 디스플레이 ) 를 활성화하고 , 각 PC 의 KVM, Audio 및 USB 링크 초점의 할당 , 채널의 설정 , 디스플레이 모드의 선택

## **A** 硬件概览

#### 前面板概览  $\blacksquare$  KVM 状态面板 2 OSD (Esc)

7 控制台音频端口

**B** 硬件安装 执行下列操作:

# **A** 硬體檢視

**6** 方向 / 功能按鈕

#### **7** 控制端音訊埠 **8** USB 2.0 週邊埠 **9** IR 接收器

**7** 控制端連接埠

#### **B** 硬體安裝

CM1284 提供數種切換操作電腦的方式。

#### 手動切換

按下 CM1284 前面板的電腦連接埠選擇鍵 (1 至 4) 切換至欲操作的電腦。

#### **IR** 紅外線遙控切換 使用 IR 遙控器上的電腦連接埠對應按鍵進行切換。

透過控制端連接的鍵盤輸入熱鍵啟動熱鍵設定模式,以選擇切換欲操作 電腦。 如欲了解熱鍵參數資訊,請參閱 CM1284 產品使用手冊。

熱鍵切換

可透過 OSD 選單對 CM1284 進行設定:切換欲操作電腦多視窗顯示模式 切換等設定。 使用者可透過下拉式功能表點選功能表上的功能選項,以 啟動 OSD 選單。

**1** Заземліть пристрій CM1284, підключивши один кінець кабелю до розетки заземлення, а інший – до придатного заземленого

предмету.

**2** Підключіть клавіатуру і мишу USB до портів консолі USB на

задній панелі пристрою.

**3** Підключіть дисплеї HDMI до портів HDMI консолі на задній

панелі пристрою.

**4** Якщо ви користуєтеся окремим мікрофоном або динаміками, підключіть їх до аналогових портів аудіо на передній панелі

пристрою.

**5** Якщо ви користуєтеся окремим мікрофоном і динаміками, підключіть їх до аналогових портів аудіо консолі на передній

панелі пристрою.

ligação à terra.

**6** Кабелем USB HDMI KVM підключіть HDMI, USB й сполучувачі аудіо до відповідних гнізд ззаду на перемикачі KVM. Ці порти аудіо мають пріоритет перед портами задньої панелі.

**7** Іншими кінцями кабелів USB HDMI KVM підключіть сполучувачі HDMI, USB і аудіо до відповідних портів на комп'ютері. **8** Повторіть кроки 6 і 7 для кожного комп'ютера на якому

виконується встановлення.

**1** Ligue uma extremidade do fio de ligação à terra ao terminal de terra do CM1284 e a outra extremidade do fio a um objeto adequado para

**2** Ligue o seu teclado e rato USB às portas de consola USB no painel

traseiro da unidade.

**3** Ligue os seus monitores HDMI às portas da consola no painel traseiro

da unidade.

**4** Se utilizar um microfone ou altifalantes independentes, ligue-os às portas de áudio analógico no painel frontal da unidade. **5** Se utilizar altifalantes e um microfone independentes, ligue-os às portas de áudio analógico no painel traseiro da unidade. Estas portas

de áudio têm prioridade sobre as portas no painel traseiro. **6** Utilizando o cabo USB HDMI KVM, ligue os conectores HDMI, USB e de

áudio às respetivas tomadas na traseira do switch KVM .

**7** Na outra extremidade do cabo USB HDMI KVM, ligue os conectores HDMI, USB e de áudio às respetivas portas do computador. **8** Repita os passos 6 e 7 para cada computador que instalar.

**1** Bir topraklama telinin bir ucunu topraklama terminaline, diğer ucunu da uygun bir topraklanmış nesneye bağlayarak CM1284 birimini topraklayın.

- **2** USB klavyenizi ve USB farenizi, birimin arka panelinde bulunan USB Konsol Bağlantı Noktalarına takın.
- **3** HDMI ekranlarınızı, birimin arka panelinde bulunan Konsol HDMI Bağlantı Noktalarına takın.
- **4** Ayrı mikrofon veya hoparlör kullanıyorsanız, bunları birimin ön panelindeki analog ses bağlantı noktalarına takın.
- **5** Ayrı hoparlör ve mikrofon kullanıyorsanız, bunları birimin arka panelindeki konsol analog ses bağlantı noktalarına takın. Bu ses bağlantı noktaları arka paneldeki ses bağlantı noktalarından daha önceliklidir.
- **6** HDMI, USB ve ses bağlayıcıları USB HDMI KVM kablosunu
- kullanarak KVM anahtarınınarkasında karşılık gelen yuvalarına takın. **7** USB HDMI KVM kablosunun diğer ucundaki HDMI, USB ve ses

bağlayıcıları bilgisayardaki ilgili bağlantı noktalarına takın.

**8** Kurduğunuz her bir bilgisayar için 6 ve 7. adımları yineleyin.

**1** Zapewnij uziemienie urządzenia CM1284, podłączając jeden koniec przewodu uziemiającego do gniazda uziemienia, a drugi koniec do

odpowiednio uziemionego przedmiotu.

**2** Podłącz klawiaturę USB i mysz USB do portów USB konsoli

**3** Podłącz ekrany HDMI do portów HDMI konsoli znajdujących się na

panelu tylnym urządzenia.

znajdujących się na panelu tylnym urządzenia.

**4** Jeśli korzystasz z oddzielnego mikrofonu lub głośników, podłącz je do analogowych portów audio na panelu przednim urządzenia. **5** Jeśli korzystasz z oddzielnych głośników i mikrofonu, podłącz je do analogowych portów audio konsoli na panelu tylnym urządzenia. Te porty audio są priorytetowe względem portów na panelu tylnym. **6** Połącz złącza HDMI, USB i audio z odpowiednimi gniazdami z tyłu

przełącznika KVM przy użyciu kabla KVM USB HDMI .

**7** Połącz złącza HDMI, USB i audio na drugim końcu kabla KVM USB

HDMI z odpowiednimi gniazdami w komputerze.

**8** Wykonaj czynności 6 i 7 dla każdego instalowanego komputera.

**1** 接地線の一方の端を接地端子につなぎ、もう一方を適切な接地物につな